## Advanced Shell Commands

## Jeremy Sanders

October 2011

1. a2ps - Convert text files (or programs) to PostScript for printing. By default two columns of text are put onto a single side. mpage can put more than one page of PostScript into an output PostScript file.

a2ps prog.f | lp -d ewps  $\#$  send output to ewps a2ps  $-1$  prog.f | lp  $-d$  lp2 # one column

2. apropos - Print Unix commands which have a certain word in their summary in the man pages.

> apropos fortran | more g77 (1) - GNU project Fortran Compiler (v0.5.24)

3. at - Run a command at a particular time

```
> at 19:20 01.02.03
mycommand
[CTRL+D]
```
Example runs mycommand at 7:20pm on 1st February 2003. Other time formats possible - see man at. Use atq to show future jobs and atrm to delete jobs.

4. awk - Run an awk script on a file or the input.

```
# print first column of test.txt
awk '{print $1}' test.txt
# sort test.txt, then print out 1st col
sort test.txt | awk '{print $1}'
# print column 1 and sum of cols 2 and 3
awk '{print $1, $2+$3}' test.txt
# print sum of column 1
awk 'BEGIN {sum=0} {sum=sum+$1} END {print sum}' test.txt
```
5. bzip2 - compress or decompress bz2 compressed data. This usually compresses data better than gzip, but is much slower.

```
> bzip2 foo.tar # compress tar file
> bunzip2 foo.tar.bz2 # decompress tar.bz2 file
> gtar cjf foo.tar.bz2 foo # compress directory to bz2 tar file
```
6. chmod - Modify the attributes of a file or directory. This lets you decide whether others can look at the file or whether a program is an executable.

```
chmod og-r file # others and group can't read file
chmod og+r file # others and group can read file
chmod +x file # allow file to be an executable
chmod -w file # prevent easy writing to file
chmod -R og-r dir # modify all files in dir not to be readable
                  # by group or others
```
7. cmp - Are two files the same? diff is probably more useful for text files

```
> cmp home.ps home.pdf
home.ps home.pdf differ: byte 2, line 1
```
8. convert - Convert between different image formats (ImageMagick)

```
> convert file.jpg file.png
```
- 9. cron Run a command at specified time intervals (e.g. daily, monthly, biannually). Complex to explain - see man cron.
- 10. diff Intelligently look for differences in text files. If there are no differences, nothing is printed out, otherwise lines which only occur in the first are shown with "<" and lines which only occur in the second are shown with ">". The number before tells you on which line the difference was. diff can be used to create "patch files" - patches which can be applied to an existing file to convert it to a new version of it.

```
> diff paper1.tex paper2.tex
1c1< \documentclass[a4paper,12pt]{article}
---
> \documentclass[a4paper]{article}
# unified diff format is more robust
> diff -u paper-old.tex paper.tex
...
- extract files from that archive.
+ extract files from that archive (same as gtar on Linux).
...
```
11. ds9 - FITS image viewer (very useful).

12. du - Shows how much space is used by current and lower directories.

```
> du -k # show space used in kilobytes
12 ./testdir
20 ./frog
352 .
> du -h # show space used in a human-readable form
```
13. egrep - Extended grep with more support for regular expressions. e.g. look for frog or toad in lines in files.

egrep "(frog|toad)" file1 file2...

14. find - Find files according to name and other attributes

```
> find # get a list of files in this directory and
                    # subdirectories
> find | wc -1 \# count all files
> find -name "*.txt" # get a list of all files called *.txt
> find /home/foo -name "*.gz" # look in specific directory
> find -newer foo.txt # find files modified more recently than foo.txt
> find -type d # find all directories
> find -type f # find all regular files
> find -size +2M # find files at least 2MB in size
```
15. finger - Examine a user (or users) on this or another system.

```
> finger
Login Name Tty Idle Login Time Office
jss Jeremy Sanders pts/0 17 Sep 14 10:48 (:0)
freddy Freddy Starr pts/1 Sep 14 14:24 (:0)
> finger -l jss
Login: jss Name: Jeremy Sanders
Directory: /home/jss Shell: /bin/bash
On since Sat Sep 14 10:48 (BST) on pts/0 from :0
  17 minutes 59 seconds idle
On since Sat Sep 14 14:24 (BST) on pts/1 from :0
Mail last read Wed Aug 14 22:26 2002 (BST)
No Plan.
> finger -l jss@cass32.ast.cam.ac.uk
...
```
16. ftp - Transfer files using the ftp protocol over the internet. This is an old method of transferring files. You shouldn't use this now (see sftp or scp instead), unless you are getting files using "anonymous" ftp", where you don't need a password or username (lftp is easier to use in this case).

```
> ftp xalph3.ast.cam.ac.uk
Connected to xalph3.ast.cam.ac.uk (131.111.68.53).
220 xalph6.ast.cam.ac.uk FTP server ready.
Name (xalph3.ast.cam.ac.uk:jss): anonymous
331 Guest login ok, send your complete e-mail address as password.
Password: <<< type email address here
230-230-230 Guest login ok, access restrictions apply.
Remote system type is UNIX.
Using binary mode to transfer files.
ftp> cd /pub/jss
250 CWD command successful.
ftp> bin <<< this makes sure files are transferred correctly
ftp> get myfile.dat
...
```
- 17. fv FITS viewer. Useful tool to manipulate and view FITS files. Needs XANADU environment set (see Users' Guide).
- 18. gdb GNU debugger a command line debugging tool. Various frontends exist to make debugging easier (e.g. ddd, kdbg).
- 19. gimp Very good conversion, drawing and image manipulation program. Even reads FITS files! See http://www.gimp.org/
- 20. head Print lines from the start of a file or the input (see also tail).

grep fred file.txt | head -100 # print first 100 lines with fred head -200 file.txt | more # more first 200 lines from file.txt

- 21. jpeg2ps Convert a jpeg file to an eps file (very good for astro-ph papers, as it makes very small eps files).
- 22. lftp An easy command-line interface to downloading files with ftp or http.
- 23. lftpget Download a URL, including web or ftp.

```
> lftpget http:///www-xray.ast.cam.ac.uk/title.jpg # download title.jpg
> lftpget ftp://ftp.ast.cam.ac.uk/pub/README # download README
```
24. ln - Make a hard link or symbolic link to a file.

A hard link to a file is like another directory entry for a file (you can see these in  $\text{ls}$  -1). The file is deleted when all the directory entries are deleted. Hard links only work within a single file system.

A symlink is a filename which points to an existing filename. Symlinks are generally more useful unless you know what you are doing.

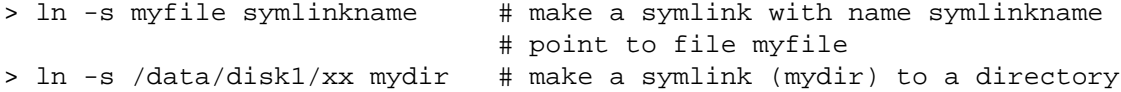

25. make - Interpret a Makefile. Makefiles are often provided with programs in order to build them from their source. Makefiles contain rules for making targets according to dependencies. Often you can do things like:

> make build > make install

26. mpage - A program to take a PostScript file and modify it so that more than one side is put onto a single side. To send a shrunk paper.ps to ewps:

mpage -2 -Pewps paper.ps

27. ncftp - An easy interface to ftp with command-line completion (Solaris only by default). Lftp is a probably better program.

```
ncftp ftp.some.edu # do anonymous ftp to ftp.some.edu
```
- 28. nedit Fairly simple graphical text editor.
- 29. paste Add files together as columns. Useful for merging data.

paste file1 file2 > file3

30. ping - See whether a computer is responding on the network. This allows you to check network connections.

> ping www.stsci.edu www.stsci.edu is alive

- 31. pstoedit Make an editable xfig file from a Postscript file. Download from http://www. pstoedit.net/
- 32. ps2epsi Take a single page Postscript file and convert it to an embeddable form (does not always work).
- 33. ps2pdf Convert a Postscript file to PDF.

ps2pdf document.ps # make document.pdf ps2pdf -sPAPERSIZE=a4 document.ps # use a4 paper output

34. rsync - Command to copy a set of directories and files easily (ignoring files which already exist in the destination) to other directories or over the internet. It is *extremely* useful for synchronising files on different computers.

rsync -a /home/user/fred/ /data/fred/jim/ # copy contents of /home/user/fred into /data/fred/jim # NOTE: slashes are important here after the directories: CARE rsync --delete -a /home/user/fred/ /data/fred/jim/ # same as above, but delete files in destination which aren't # in sender: EVEN MORE CARE! rsync -za -e ssh cass10:/home/user/fred/ /data/fred/jim/ # copy files from cass10 using ssh to current computer

35. scp - Copy a file (securely) to/from another computer over the network or internet.

# copy file.txt from /home/fred on cass12 to this directory scp cass12.ast.cam.ac.uk:/home/fred/file.txt . (type in username and password to do this)

# Recursively (copy subdirectories too) files from /home/jim/dir # on capc41 (log in as jim) into directory dir54 here scp -R jim@capc41.ast.cam.ac.uk:/home/jim/dir dir54/

```
# copy boo.dat here onto /home/username on cass12
scp boo.dat cass12:
```
- 36. screen A program which allows you to disconnect from terminal sessions and connect back to them later. This is useful to check up on running programs from home or so on, or run programs while you are logged out. See the useful Unix tips guide for more information.
- 37. sed The stream editor can replace phrases or characters (or regular expressions).

```
sed "s/hello/hi/g" file1 > file2 # replace hello with hi globally
sed "s/cat[s]*/sheep/g" file # replace cat or cats with sheep
sed "s/\bjames\b/jim/g" file # match james on word boundaries
sed \frac{d}{+}-/-+/" file1 > file2 # swap + and - signs in file
```
38. sftp - Securely transfer files to or from another computer using an ftp-like interface.

```
> sftp username@cass12.ast.cam.ac.uk
[type in password here]
> cd dir1
> get fred.txt << get the file fred.txt from ˜username/dir1
> put secrets.dat << upload the file secrets.dat there
> bye << logout
```
39. sha1sum - Generate a checksum for a file. If the checksums for two files are the same they are very likely to have the same contents. Useful for ensuring a file is the same on different systems. Often used to make sure the downloaded file is not corrupt or hacked. md5sum is also used (has some security flaws).

> sha1sum programming.tex b43a0697c5c67e808b817e82829f70937889b98d programming.tex

- 40. sleep Do nothing for specified time (in seconds by default)
- 41. sort Sort a file. Unfortunately the Solaris version can't sort numbers which have exponentials in them (e.g. 2e10).

sort data.txt > out.txt # sort alphabetically, write out.txt sort  $-n$  data.txt > out.txt  $\#$  sort numerically (gen. format) sort  $-n - k$  2 data.txt > out.txt  $#$  sort num. by 2nd column sort -r -n data.txt > out.txt # num reverse sort on 1st column grep 'hello' data.txt | sort | more # show sorted output

- 42. spell Spell check a file.
- 43. strace what system calls is a program using? advanced users only.
- 44. tail Print lines from the end of a file or the input (see also tail).

grep fred file.txt | tail -100 # print first 100 lines with fred tail -200 file.txt # print last 200 lines from file.txt

45. tee - Take piped input, send to a file, and pass it on to the next program in the pipe.

sort filename | tee out.txt | more

- 46. telnet Insecure way to log into another computer. Use ssh instead.
- 47. time Tells you how long a command took to execute

> time sleep 2 0.010u 0.000s 0:02.01 0.4% 0+0k 0+0io 156pf+0w ˆˆˆˆˆˆ ˆˆˆˆˆˆ ˆˆˆˆˆˆˆ ˆˆˆˆ USER SYS REAL CPU%

User tells you how long it took in the program on the CPU (0 here, as sleep doesn't do much except wait), in the Kernel (SYS), and real apparent time (REAL).

48. uniq - Take a sorted file, and remove identical lines

```
sort test.txt | uniq # remove identical lines after sorting
sort test.txt | uniq -c # count identical lines after sorting
```
49. units - Do unit conversions (google can also do this)

```
> units
2438 units, 71 prefixes, 32 nonlinear units
You have: 1 kpc
You want: cm
        * 3.0856776e+21
        / 3.2407793e-22
```
50. vi - Editor with cult following and strange keys. To get out of it type  $:q$ 

51. w - The w command shows you who is on the system and what command they are executing

```
> w
 2:44pm up 4:38, 2 users, load average: 0.00, 0.02, 0.06
USER TTY FROM LOGIN@ IDLE JCPU PCPU WHAT
jss pts/0 :0 10:48am 19:23 0.05s 0.05s bash
```
52. wait - Wait until background processes have finished in the current shell (useful for scripts)

53. wc - Counts the characters, words and lines in a file

```
> wc glossary.tex unix_basic.tex
   284 2612 16201 glossary.tex
   153 1234 7519 unix_basic.tex
   437 3846 23720 total
> grep fred filename | wc
```
54. which - Show which program the shell will run if you type the command

```
> which ls
/usr/bin/ls
```
55. xargs - Run a command on a set of files input from standard input

```
find -name "*.txt" | xargs rm # delete all files called *.txt
                              # does not work if spaces in names
find -name "*.txt" -print0 | xargs -0 rm + works with spaces
```
56. xmgrace - Grace - a plotting package with a GUI. Have a go if you hate gnuplot/sm.

57. zip / unzip - Create or unzip a .zip file. Useful for transferring data to and from Windows.

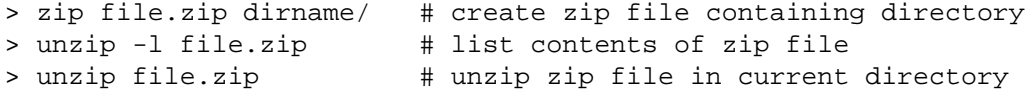